**บันทึกการแลกเปลี่ยนเรียนรู (KM) ของชุมชนนักปฏิบัติหองสมุด (Library Cop) วันที่ 2 พฤษภาคม 2566**

**...................................................................................................................................**

**โดย นางสุมาลี พรเจริญ**

## **วิธีการล็อคระบบคางสงหนังสือเกินกําหนดสง นักศึกษาที่แจงจบดวยระบบทะเบียน**

ห้องสมุด เป็นหน่วยงานให้บริการยืม-คืนหนังสือ เป็นบริการหนึ่งซึ่งห้องสมุดจัดให้กับสมาชิกที่เข้ามา ใช้บริการโดยผู้ใช้จะต้องนำหนังสือส่งคืนห้องสมุด ตามระยะเวลาที่กำหนด หรือหากไม่สามารถนำมาคืนด้วย ิตนเองได้ อาจจะฝากผู้หนึ่งผู้ใดนำหนังสือนั้นส่งคืนแทนก็ได้จะได้ไม่เสียค่าปรับหนังสือเกินกำหนดส่ง กรณีนักศึกษาที่แจงจบการศึกษาที่มีคาปรับเกินกําหนดสงจะตองมาเสียคาปรับหนังสือเกินกําหนดสงตาม ระเบียบของหองสมุด

## **ขั้นตอนล็อคระบบคางสงหนังสือหองสมุดมีดังนี้**

**1.** เปดโปรแกรม

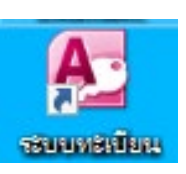

**2.** คลิก เลือกเมนูระบบฐานขอมูลหลัก จะปรากฏหนาจอในการ Login เขาสูระบบ ดังรูปที่ 1

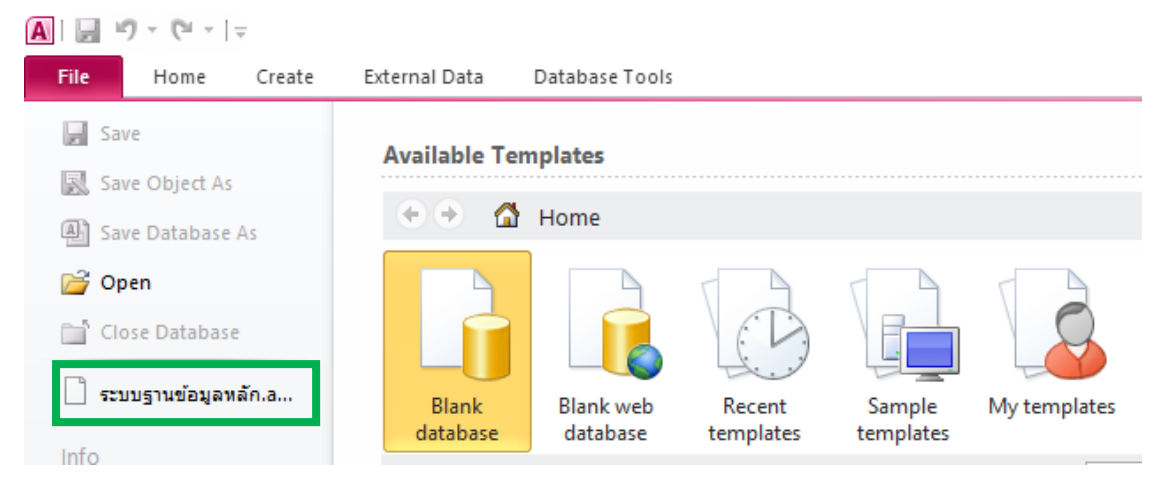

 ทําการปอนรหัส Login และ Password ของผูรับผิดชอบ เชน Login : sumal111ee , Password : 111sumalee จากนั้น คลิกปุม OK

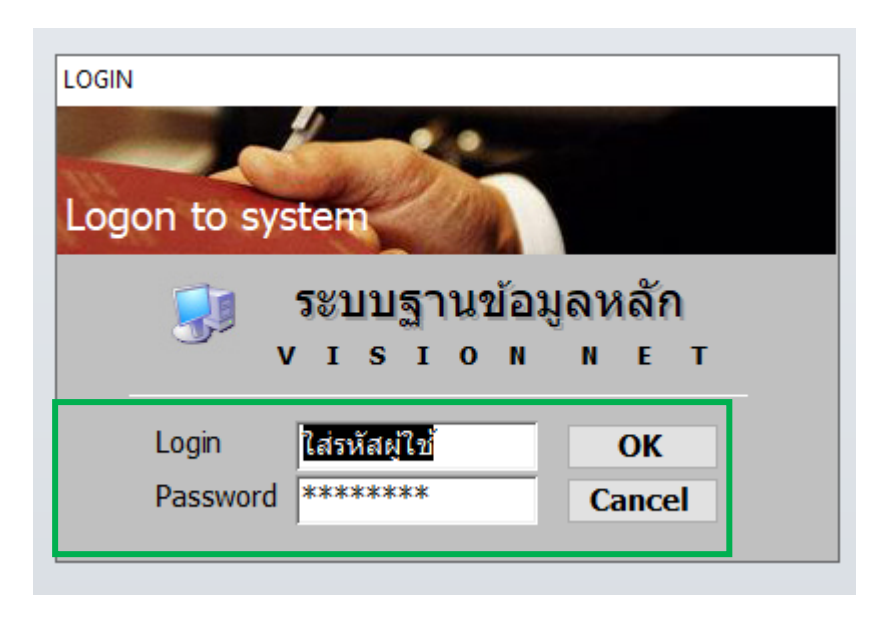

รูปที่ 1 หนาจอ Login เขาสูระบบฐานขอมูลหลัก

**3.** ปรากฏหน้าจอ ระบบฐานข้อมูลหลัก โดยคลิก **เลื**่อ เลือกเมนูย่อยข้อ 1 : บันทึกระเบียนนักศึกษา ดังรูปที่ 2

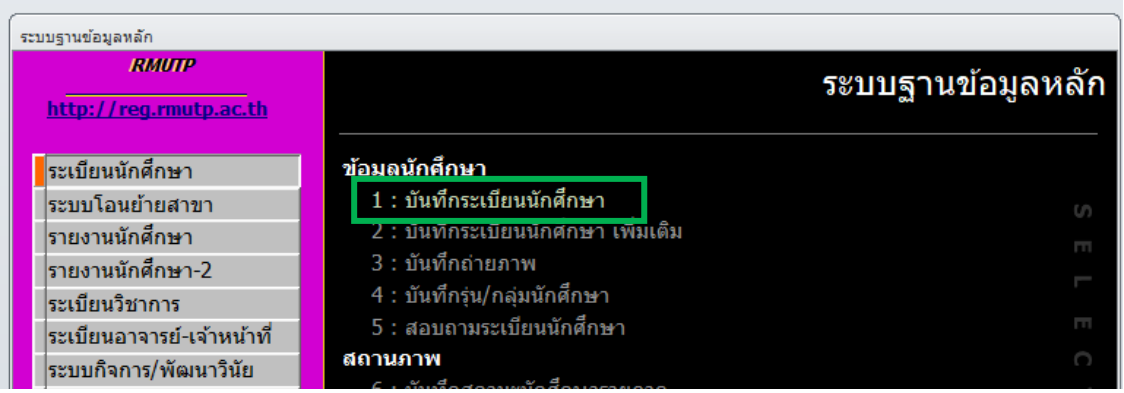

จากนั้นจะปรากฏหนาจอบันทึกระเบียนนักศึกษา ใสรหัส นักศึกษา เชน 126560700000-0 กดปุม Enter

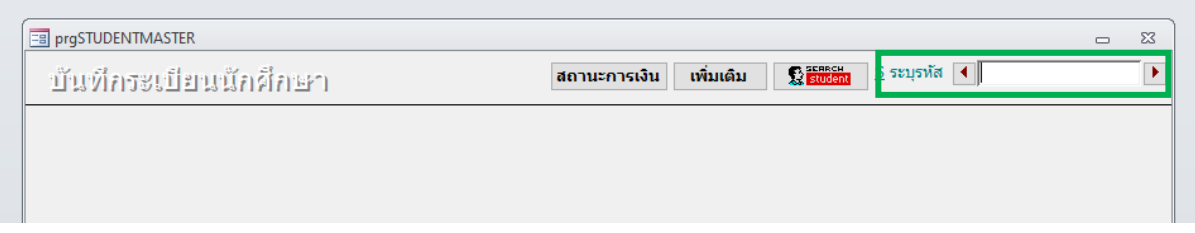

รูปที่ 2 หนาจอบันทึกระเบียนนักศึกษา

4. ปรากฏหน้าจอบันทึกระเบียนนักศึกษา คลิก **5 สิทธิใช้ระบบ**  $\boxed{\smallsmile}$  **โL: Lock ระบบคำงส่งหนังสือท้องสมุด** 

## ดังรูปที่ 3

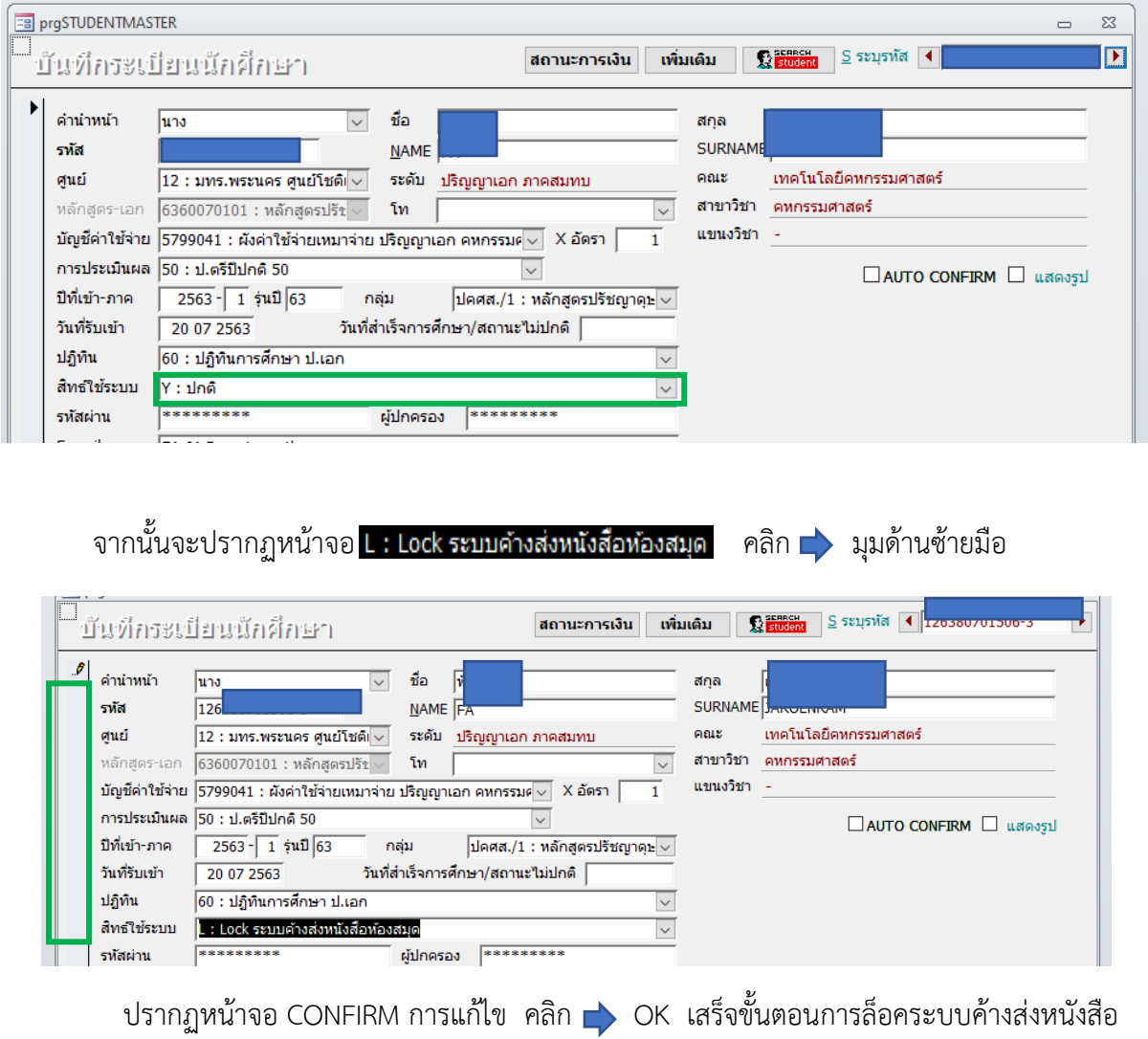

หองสมุด

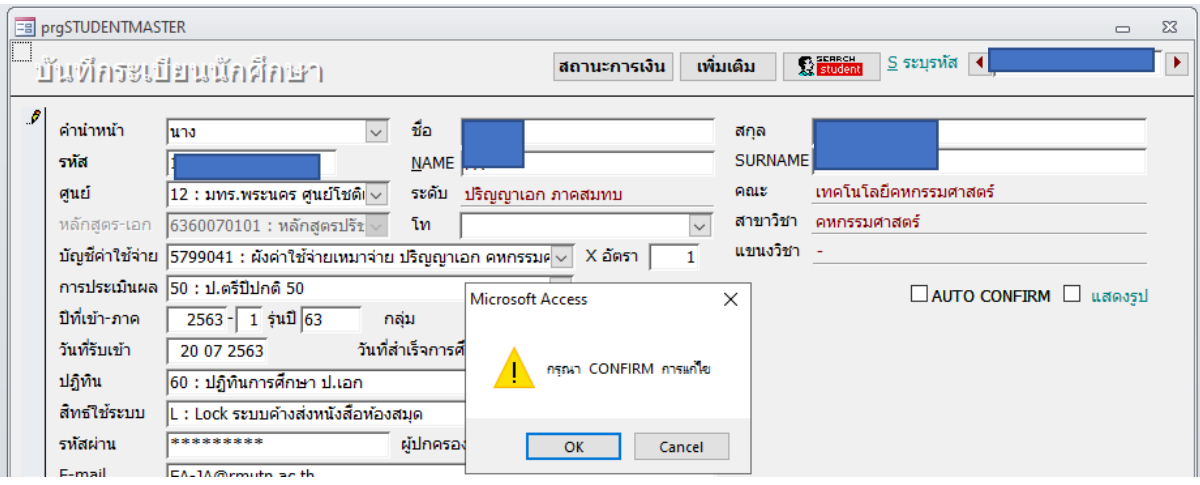

รูปที่ 3 หนาจอบันทึกระเบียนนักศึกษา : สิทธิใชระบบ

**5.** การออกจากระบบ โดยคลิก **เจ**ื่องหมาย <u>อะลอ</u> จะปรากฏหน้าจอออกจากระบบ คลิก จุด เลือก LOGOUT ดังรูปที่ 4

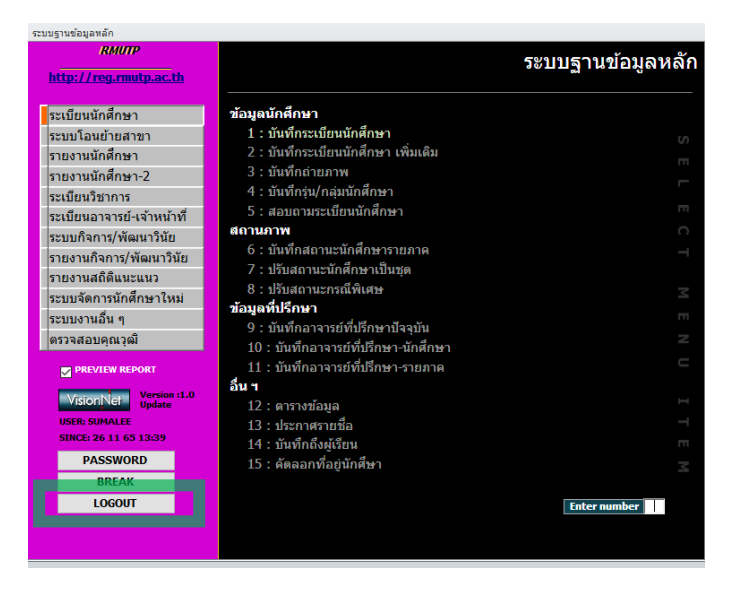

รูปที่ 4 หนาจอการออกจากระบบ